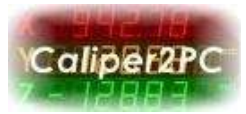

#### **Caliper2PC - Analogadapter**

Der Caliper2PC Analogadapter besteht aus einem 10 Bit AD Wandler. Das Analogsignal wird ca. 40 mal / Sekunde erfasst und als Datenpaket an das Caliper2PC Interface gesendet. Bei der AD Wandlung bietet der Adapter vier unterschiedliche Modi an, die die Wahl vier unterschiedlicher Referenzspannungen ermöglichen: Zwei interne Referenzspannungen (2,048V und 4,096V), sowie die Betriebsspannung Vdd (5V) als Referenzspannung. Im "Vref" Modus dient eine externe Spannung (1,8V < Vref < Vdd) als Referenzspannung.

Mit dem Analogadapter ist das Caliper2PC System in der Lage, neben den unterstützten digitalen Encodern auch analoge Signale zu erfassen. Passende Schaltungen bzw. Verstärker ermöglichen den Anschluss analoger Sensoren wie Dehnungsmessstreifen, Drucksensoren, Temperatursensoren, Feuchtesensoren usw. Im Zusammenspiel mit Linearencodern können so z.B. Zugversuche (Kraft über Dehnung), Wärmeausdehnungsmessung (Ausbreitung über Temperatur) usw. erfasst werden.

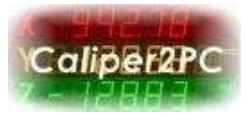

### **Benötigtes Material und Werkzeug**

- Analogadapterkit (Bezugsquelle: [www.caliper2pc.de\)](http://www.caliper2pc.com/)
- RJ45 Patchkabel (in jedem Computerladen erhältlich)
- 30 mm Schrumpfschlauch (1.6mm 3.2mm Durchmesser) oder Isolierband
- Lötkolben (ca. 30 Watt) und Lötzinn
- Seitenschneider

# **Adapteraufbau und Anschlussbelegung**

Der Analogadapterbausatz beinhaltet die Adapterplatine, einen IC und einen Kondensator.

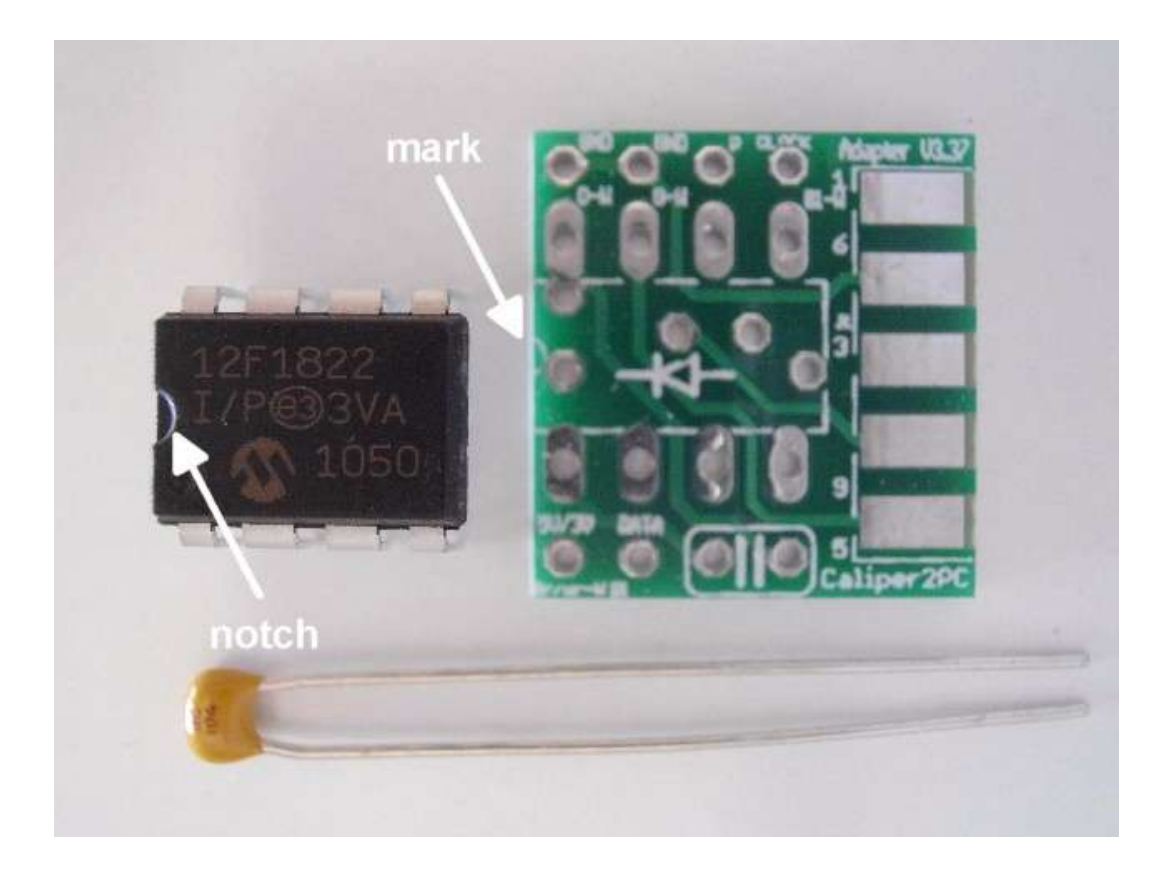

Copyright © Dipl.-Ing. Tomer Lanzman. Alle Rechte vorbehalten!

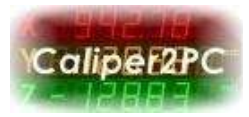

Bevor die Bauteile eingelötet werden, achten Sie bitte auf die Einbaurichtung des ICs. Die Einkerbung muss mit der Markierung auf Platine übereinstimmen. Beim Kondensator ist die Einbaurichtung egal. Nachdem die Bauteile auf der Platinenoberseite eingefädelt werden, können die Bauteilbeinchen auf der Platinenunterseite gelötet werden.

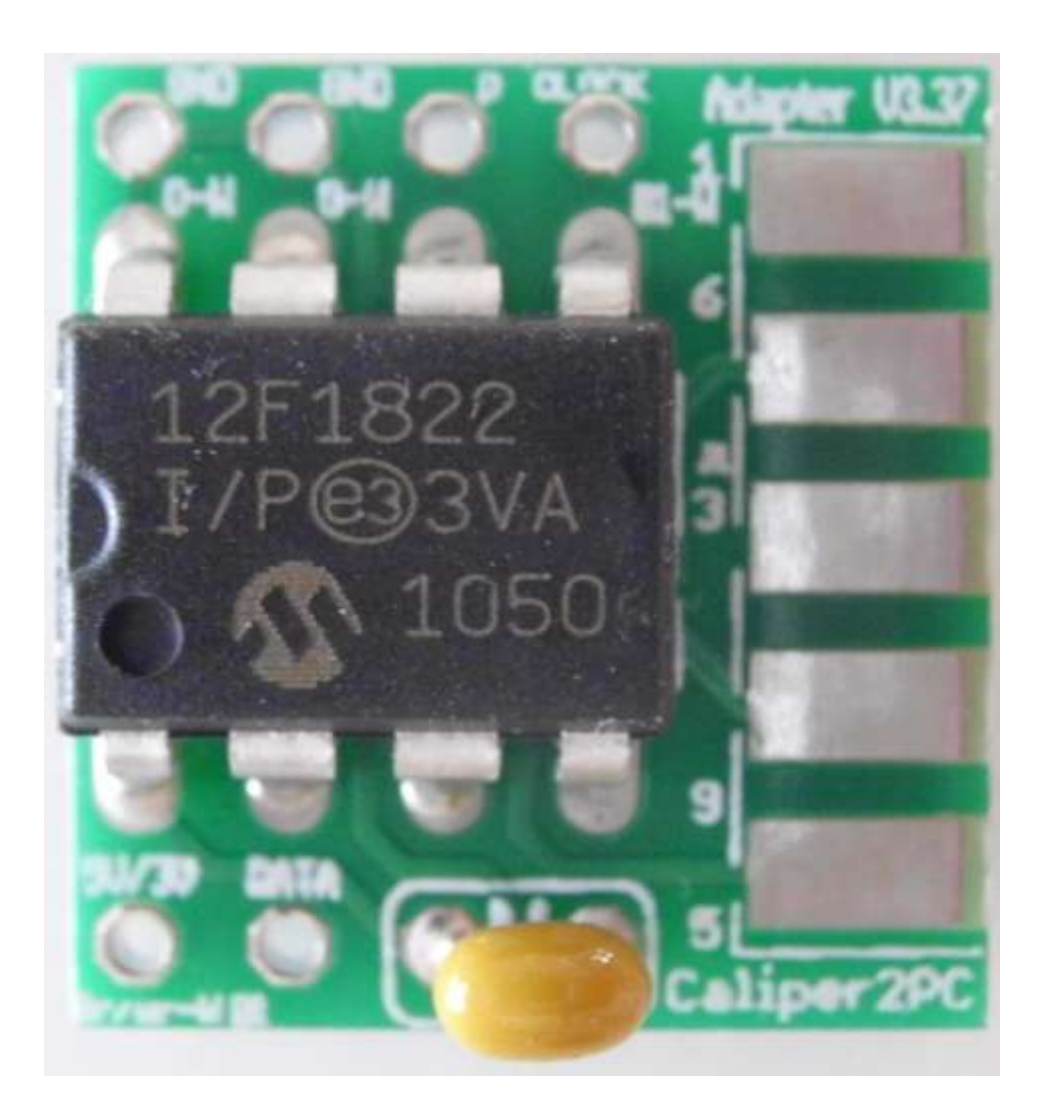

Copyright © Dipl.-Ing. Tomer Lanzman. Alle Rechte vorbehalten!

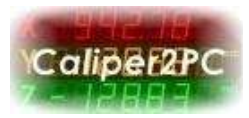

Im nächsten Schritt wird das RJ45 Patchkabel (nicht im Adapterbausatz enthalten) durchgeschnitten und die äußere Ummantelung ca. 3 cm abisoliert. Für den Anschluss des Analogadapters werden die Farben braun (5V), blau (Data), blau / weiß (Clock = P) und orange / weiß (Masse) benötigt. Die Adern mit den o.g. Farben werden vorsichtig abisoliert und anschließend mit der Adapterplatine unter Beachtung der Anschlussbelegung gelötet. Die restlichen Adern werden mit Isolierband oder einem Stück Schrumpfschlauch isoliert.

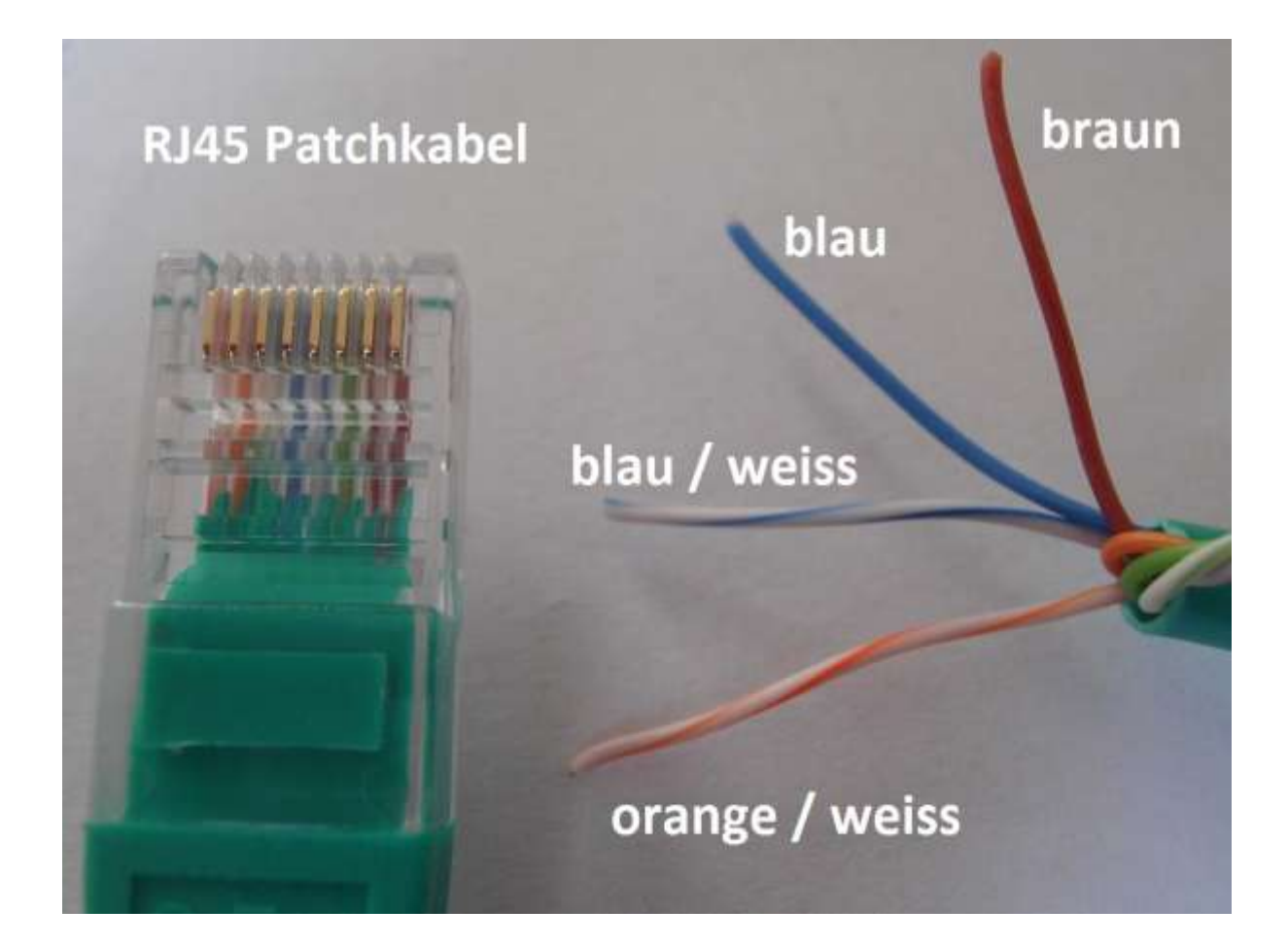

Copyright © Dipl.-Ing. Tomer Lanzman. Alle Rechte vorbehalten!

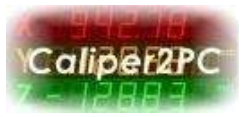

**Beachten Sie bitte, dass beim Anschließen der blau / weißen "Clockleitung" nicht der "Clockanschluß" sondern der "P" Anschluss der Platine verwendet wird.** 

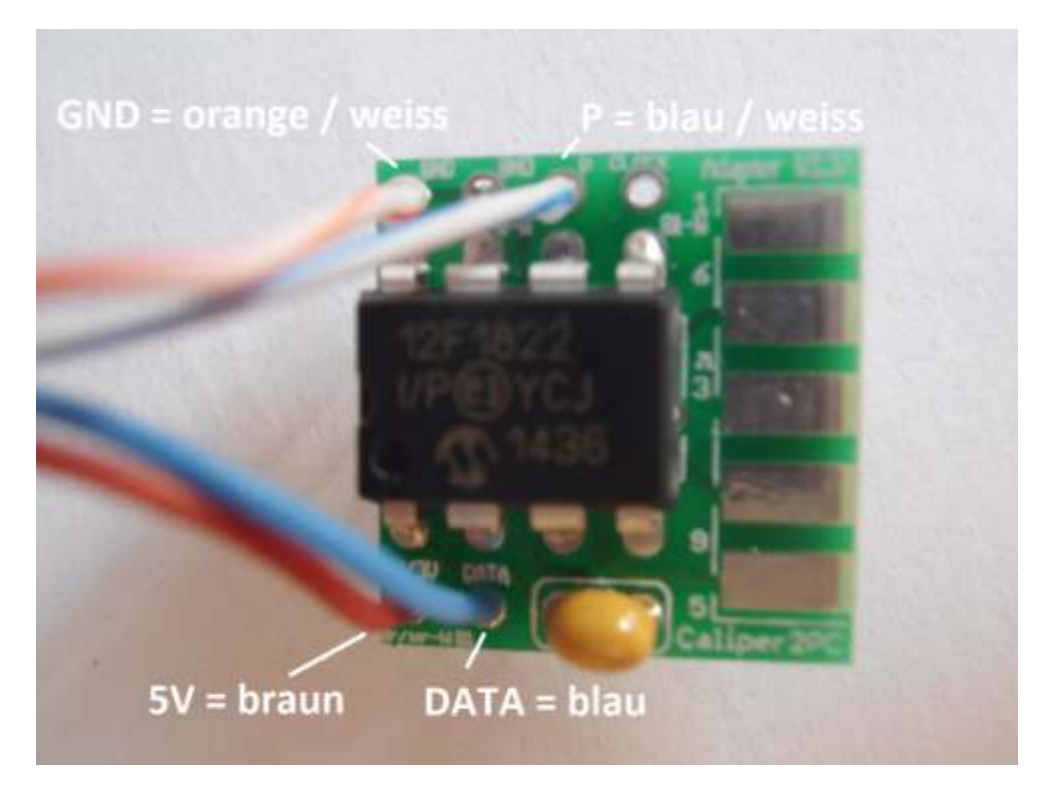

Der Interfaceseitige Anschluss des Analogadapters ist hiermit fertiggestellt. Vor der Durchführung der folgenden Schritte, muss gewählt werden in welchem Modus der Analogadapter laufen soll. Abhängig von den Anschlüssen MS1 und MS2 (siehe unten) kann der gewünschte Modus selektiert werden.

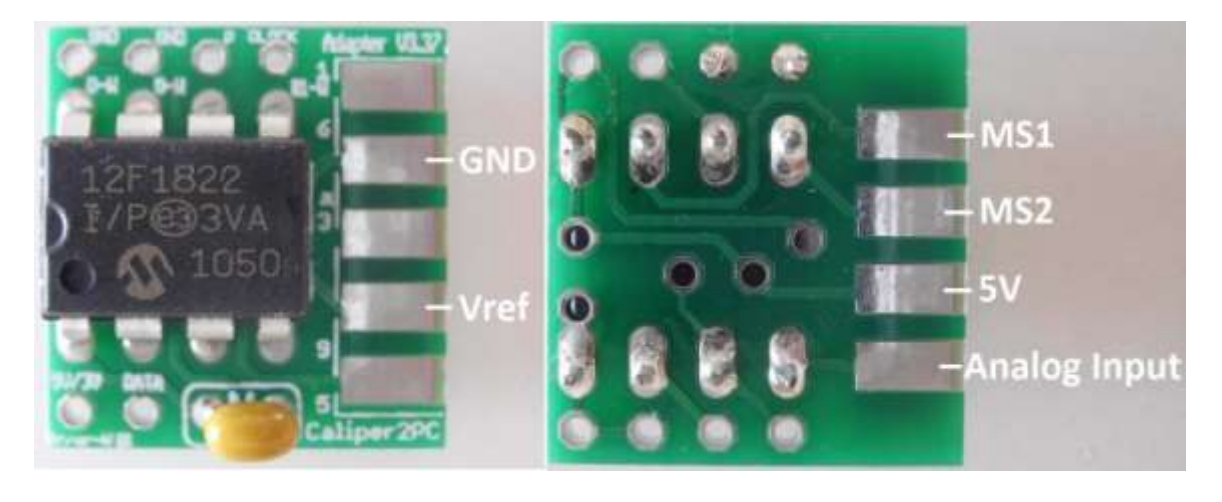

Copyright © Dipl.-Ing. Tomer Lanzman. Alle Rechte vorbehalten!

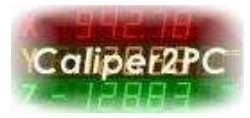

Die unterschiedlichen Modi werden dadurch selektiert, dass die Anschlüsse MS1 und MS2 entweder mit Masse (GND) verbunden werden oder unangeschlossen bleiben. Die Anschlüsse MS1 und MS2 werden in Abhängigkeit vom gewünschten Modus nach dieser Tabelle (durch eine Drahtbrücke mit "GND") verbunden:

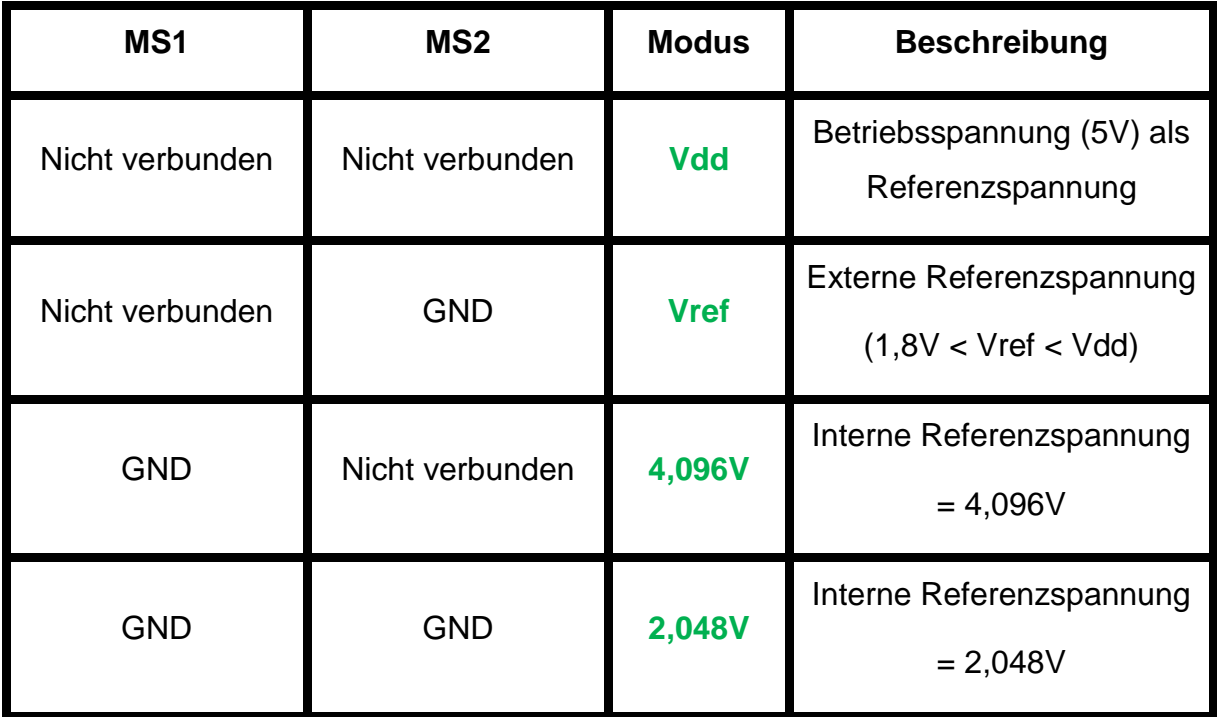

Im Vref Modus muss eine externe Spannung am "Vref" Anschluss angelegt werden. Die zu messende analoge Spannung wird mit dem "Analog Input" Anschluss verbunden. Die Größe der zulässigen Analogspannung muss zwischen GND und der Referenzspannung liegen.

### **Vorsicht: Negative Spannungen wie auch positive Spannungen > Vref am "Analog Input" können den Adapter IC zerstören.**

Die Spannung am "Analog Input" wird in 1024 Schritten (0-1023) im AD-Wandler umgewandelt und als Datenpaket an das Caliper2PC Interface gesendet.

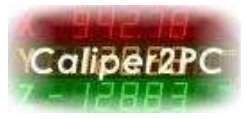

### **Analogadaptereinstellungen in der Caliper2PC Software**

Um das Einstellungsfenster für Analogadapter zu öffnen, klicken Sie bitte im Hauptmenü auf "Eingabegeräte" und wählen aus dem Dropdownmenü den Menüpunkt "Konfiguration" aus.

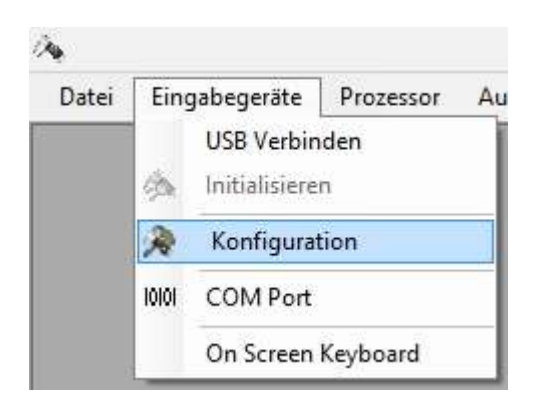

Im Fenster "Caliper2PC Interface - Konfiguration" klicken Sie auf die Schaltfläche "Analog".

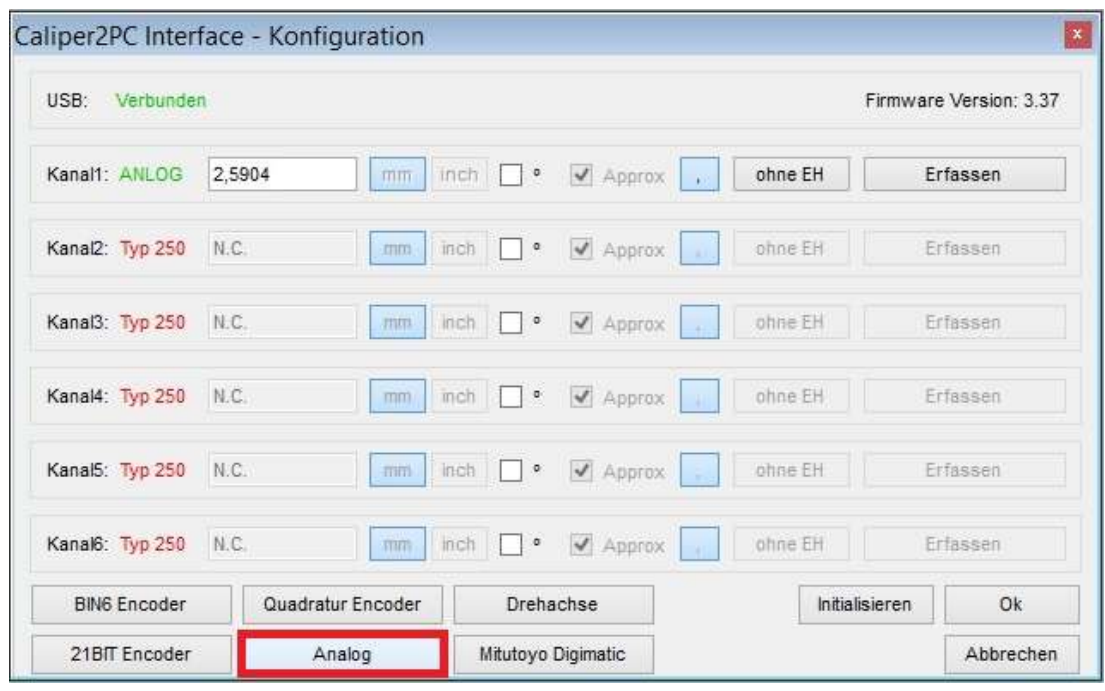

Copyright © Dipl.-Ing. Tomer Lanzman. Alle Rechte vorbehalten!

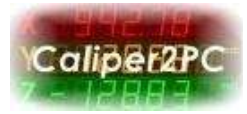

Es öffnet sich das Einstellungsfenster für Analogadapter.

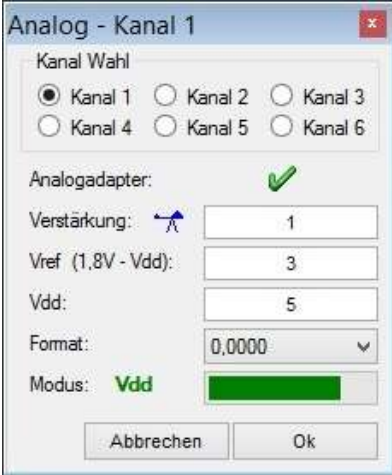

Wählen Sie im "Analog" Fenster den Kanal mit dem angeschlossenen Analogadapter (z.B. Kanal 1). Wurde bei der Initialisierung des Systems ein Analogadapter am Port "P1" gefunden, so erscheint ein grünes Häkchen.

Wird ein Vorverstärker zwischen dem Sensor und dem Analogadapter verwendet, so kann der Verstärkungsfaktor im Eingabefeld für die Verstärkung eingegeben werden. Wird kein Vorverstärker verwendet, ist die Verstärkung = 1 zu setzen.

Falls der Analogadapter im "Vref" Modus läuft, muss die anliegende Referenzspannung im Eingabefeld für Vref eingegeben werden. Im "Vdd" Modus muss die genaue Betriebsspannung eingegeben werden (z.B. 4,89).

Aus der "Format" Dropdownliste können die gewünschten Nachkommastellen ausgewählt werden.

Der durch die Anschlüsse MS1 und MS2 (siehe oben) gesetzte Modus wird in grüner Schrift angezeigt. Der aktuelle analoge Messwert wird durch einen Balken optisch dargestellt.

Copyright © Dipl.-Ing. Tomer Lanzman. Alle Rechte vorbehalten!

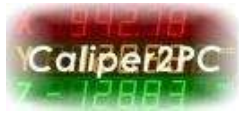

### **Technische Daten**

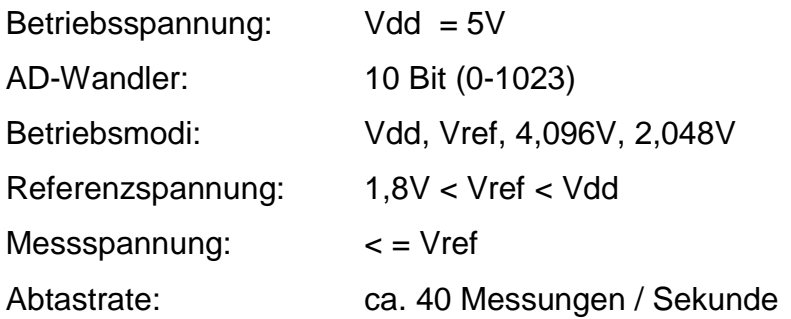

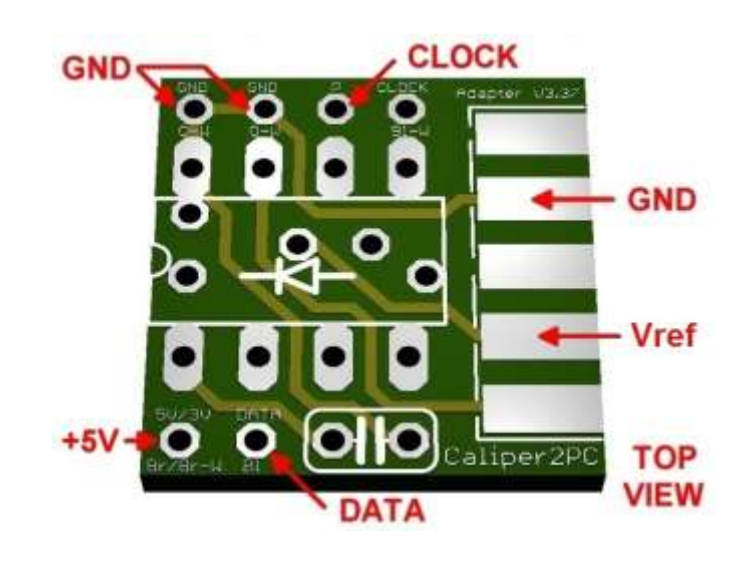

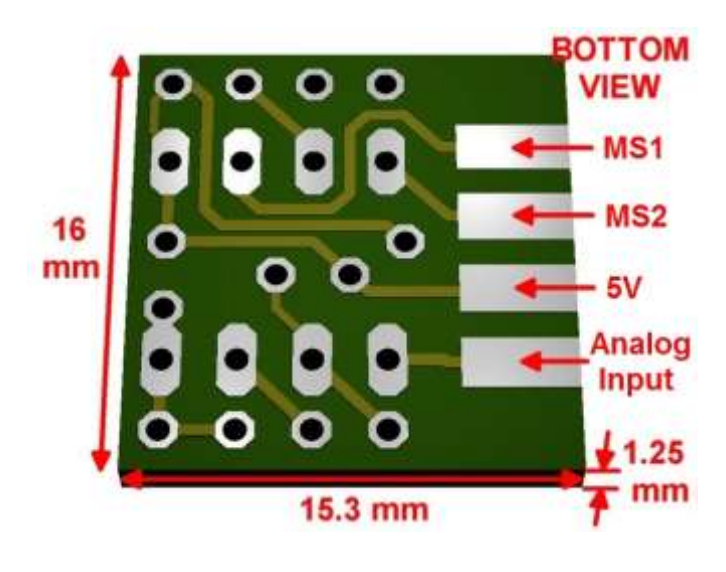

Copyright © Dipl.-Ing. Tomer Lanzman. Alle Rechte vorbehalten!

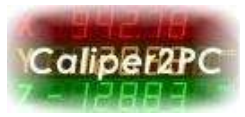

# **Anhang**

Um den Adapter mechanisch zu schützen und um Kurzschlüsse zu vermeiden sollte die Adapterplatine mit einem Schrumpfschlauch o.ä. überzogen werden. Die Platinenmaße sind so ausgelegt, dass diese in das Gehäuse eines 9 poligen D-Sub Steckers bzw. Buchse passt.

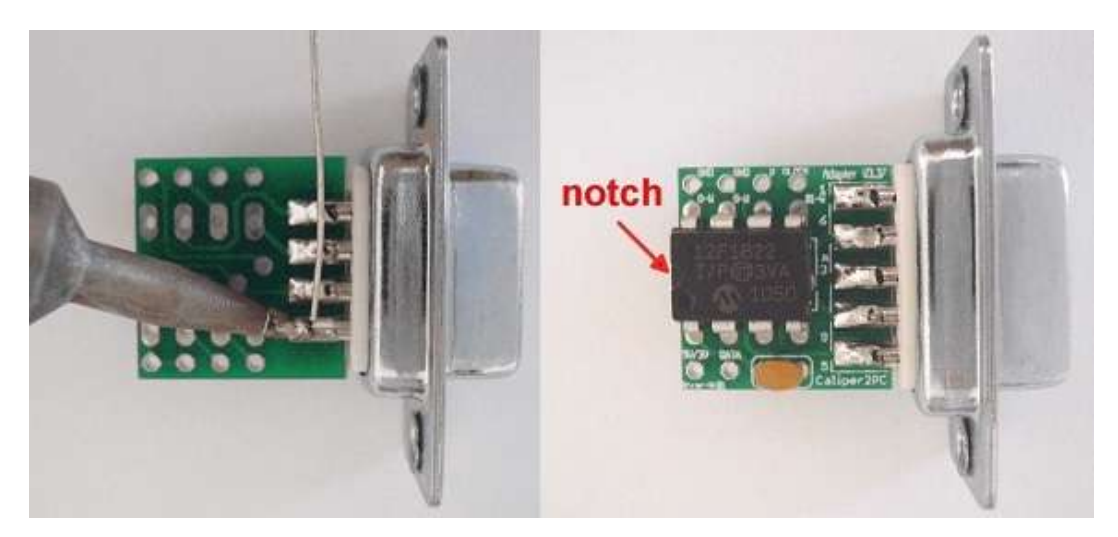

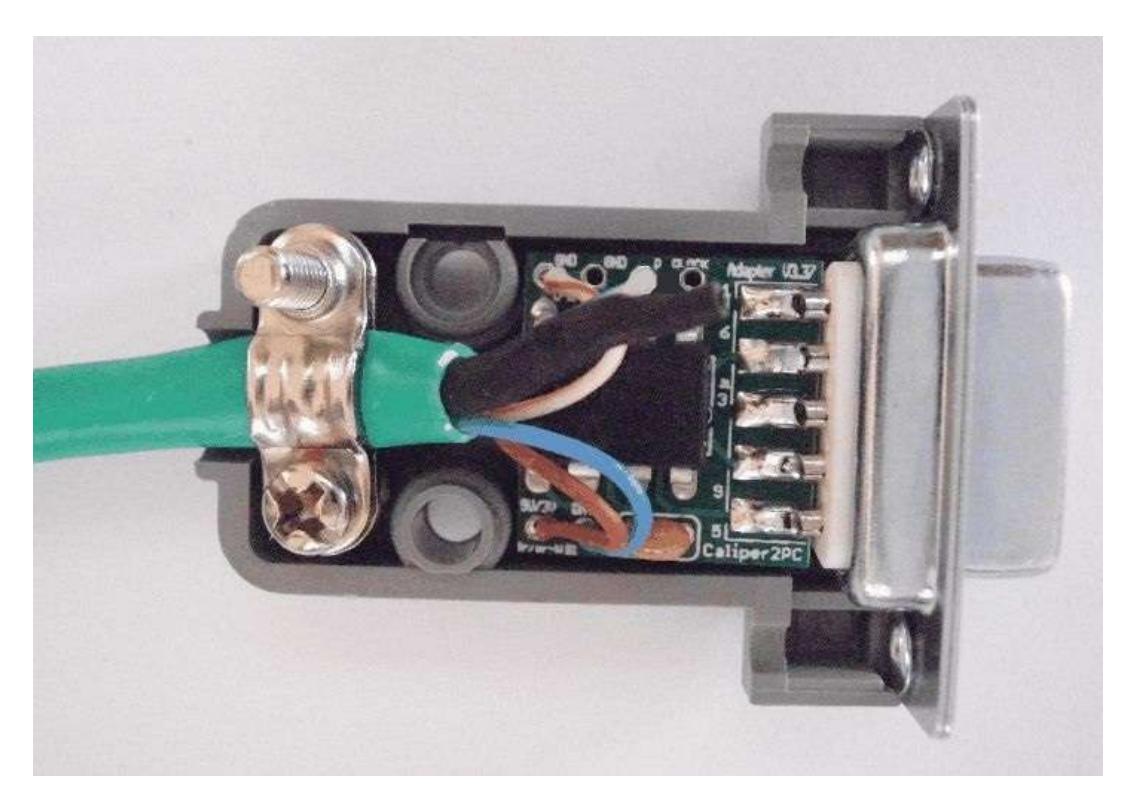

Copyright © Dipl.-Ing. Tomer Lanzman. Alle Rechte vorbehalten!

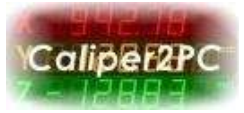

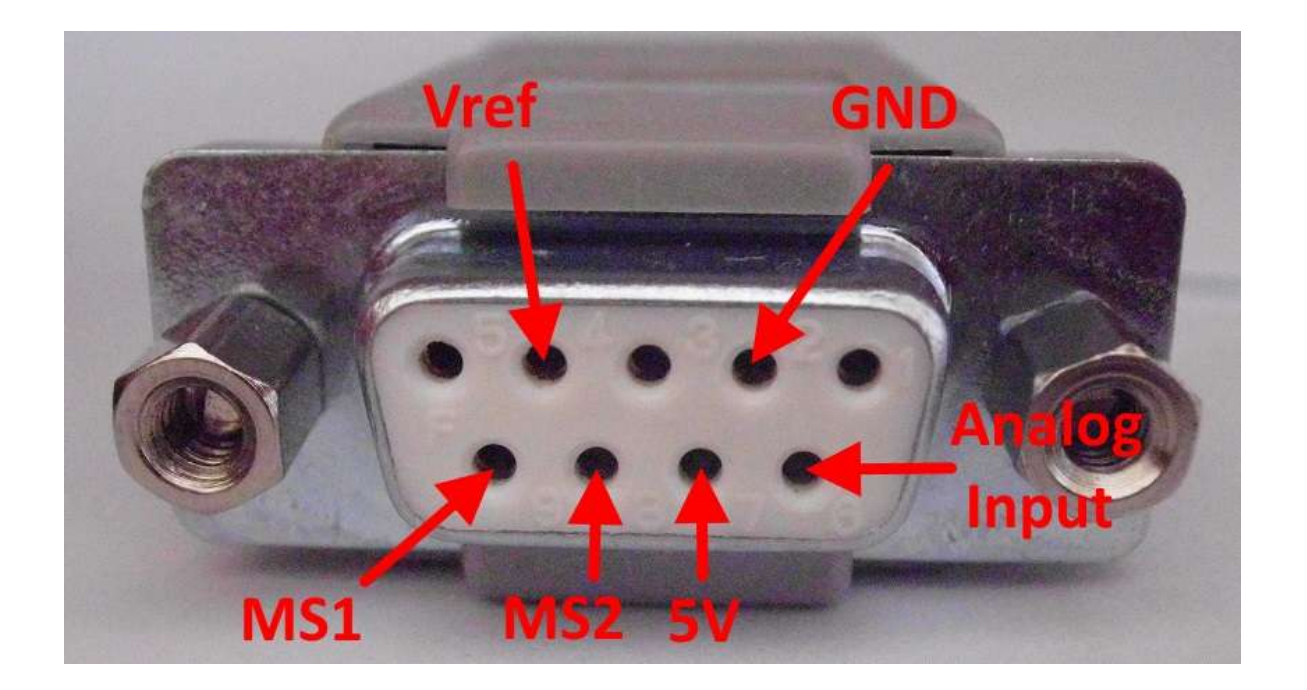

Wird die Adapterplatine in einer 9 poligen D-Sub Buchse eingebaut, so ergibt sich für die Buchse folgende Anschlussbelegung:

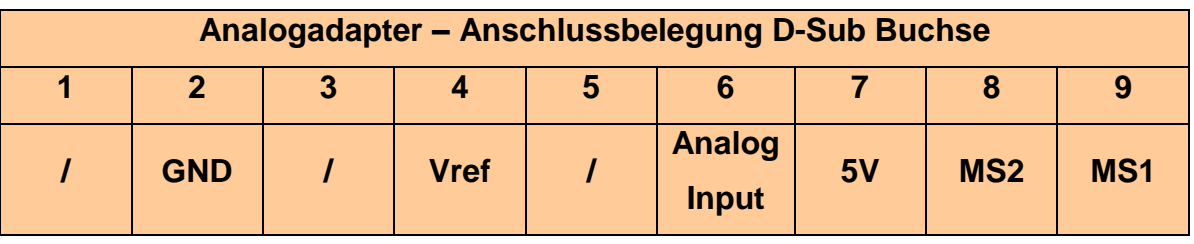

Copyright © Dipl.-Ing. Tomer Lanzman. Alle Rechte vorbehalten!